## **Editing Annotation**

If the document is not locked, it is possible to edit an annotation or an annotation group using the Rename item context menu from the Annotation Editor or from the *Sequence View* or with a help F2 key in the *Annotation Editor*. The result of pressing for an annotation:

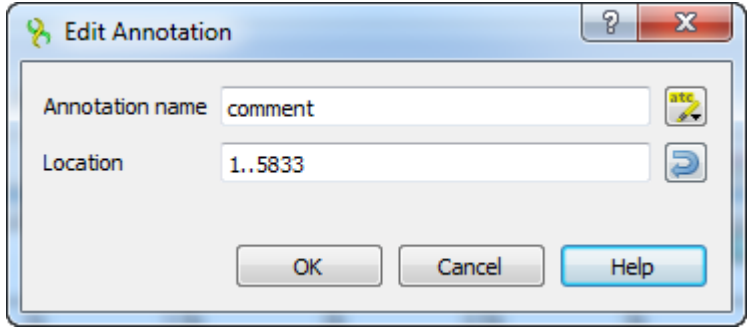

The result of pressing for an annotation group:

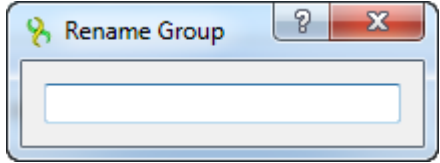